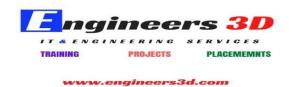

# Navis works Syllabus

#### 1. New for Navis works Manage

- Coordination and Integration
- o Integration with Autodesk AutoCADNavisworksIntegration with BIM360Glue
- Quantification Updates

## 2. Introduction to AutodeskNavisworks

- The Autodesk Navisworks User Interface
- o Configuring Settings
- Managing Files
- Setting Units

#### 3. Exploring the Navigation Tools in Navisworks

- o Using the Head-Up Display and Navigation Tools
- Cameras and ReferenceViews

## 4. Selecting, Controlling, and Reviewing Objects

- o Selection Tools
- Selection Sets
- Measuring and Redlining
- o Controlling the Visibility of Objects, Using the Gizmo, Managing Links
- The Appearance ProfilerWindow

## 5. Viewpoints, Sections, and Animations

- Working with Viewpoints
- Section Views, Animating Viewpoints

#### 6. Time liner

• Working with Timeliner

## 7. Working with Animator and Scripter

- Working with Animator
- Working with Scripter
- 8. Quantification
  - Quantification Workbook Window
- 9. Clash Detection
  - Working with ClashDetective
  - Managing ClashTests

## 10. Autodesk Rendering

- Understanding the Autodesk Rendering Window
- o Mapping,Lighting,EnvironmentsandRenderingUsingAutodeskGraphics